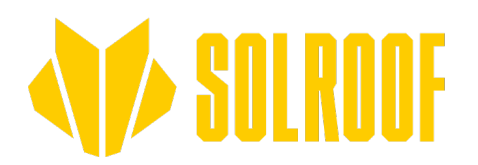

# **Politik zu Cookies und ähnlichen Technologien**

Für Ihre Bequemlichkeit verwendet diese Website Cookies, um die Website an Ihre Bedürfnisse anzupassen und zu statistischen Zwecken. Cookies sind Computerdaten, d. h. kleine Textdateien, die von einer von einem Nutzer besuchten Website an das Gerät des Nutzers gesendet werden.

Cookies werden auch von Seiten verwendet, auf die wir verlinken, wenn wir z. B. Medien oder Elemente sozialer Netzwerke anzeigen.

**Sie können Ihre Cookie-Einstellungen in Ihrem Browser ändern. Wenn Sie diese Einstellungen nicht ändern, akzeptieren Sie die hier verwendeten Cookies.**

Diese Website verwendet Leistungs-Cookies, d.h. um Informationen darüber zu sammeln, wie die Website genutzt wird, damit sie besser funktioniert, und funktionale Cookies, d.h. um sich Ihre Einstellungen zu merken".

Websites von Dritten, von denen wir Material präsentieren, können ebenfalls Cookies verwenden.

## **Das Niveau des Cookie-Schutzes wird in jedem Browser eingestellt:**

Sie können den Grad des Cookie-Schutzes in Ihrem Browser einstellen - bis hin zur vollständigen Blockierung von Cookies. Dies erhöht die Sicherheit und den Datenschutz, kann aber auch bestimmte Funktionen verhindern, z. B. die Anmeldung bei Ihrem E-Mail-Konto.

**BP2 GmbH** 

Staufenbergstr. 8 Stautenbergstr. 8<br>77767 Appenweier<br>Deutschland

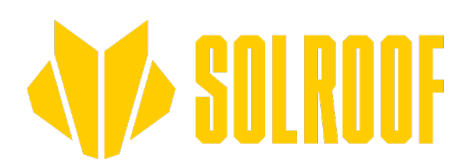

## **Wie die Einstellungen in den beliebtesten Suchmaschinen geändert werden:**

## **Google Chrome**

Klicken Sie auf das Menü (rechte obere Ecke), Registerkarte Einstellungen > Erweiterte Einstellungen anzeigen. Im Abschnitt "Datenschutz" müssen Sie auf Inhaltseinstellungen klicken. Im Abschnitt "Cookies" können Sie die folgenden Cookie-Einstellungen ändern:

Löschen von Cookies

Standard-Cookie-Blockierung

Standard-Cookie-Autorisierung

Standardmäßige Speicherung von Cookies und Seitendaten, bis der Browser geschlossen wird

Festlegung von Ausnahmen für Cookies von bestimmten Websites oder Domänen

#### **Internet Explorer 6.0 und 7.0**

Über das Browsermenü (obere rechte Ecke): Extras > Internetoptionen > Datenschutz, Schaltfläche Sites. Verwenden Sie den Schieberegler, um die Stufe einzustellen, und bestätigen Sie die Änderung mit OK.

#### **Mozilla Firefox**

Über das Browsermenü: Extras > Optionen > Datenschutz. Aktivieren Sie das Firefox-Feld: "Benutzereinstellungen verwenden".

Cookies werden durch Anklicken - oder Nichtanklicken - des Punktes Cookies akzeptieren entschieden.

#### **Oper**

Über das Menü des Browsers: Werkzeug > Voreinstellungen > Erweitert.

Cookies werden durch Ankreuzen - oder Nichtankreuzen - der Option Cookies festgelegt.

## **Safari**

Wählen Sie im Dropdown-Menü von Safari "Einstellungen" und klicken Sie auf das Symbol "Sicherheit". Hier wählen Sie die Sicherheitsstufe unter "Cookies akzeptieren".

**BP2 GmbH** 

Staufenbergstr. 8 Stautenbergstr. 8<br>77767 Appenweier<br>Deutschland